## 網路速度測試及載具更新手冊

## 1. 初步簡易網路測速:

載具連上學術網路,網路名稱:

iCHC:透過彰化Gsuite認證機制。

iCHCEDU:透[過智慧網路管理系統認](https://docs.google.com/presentation/d/1RCkskjP_yPFzFScp-zfdSvznelzqiJxlvXmTLMBc0ww/edit?usp=sharing)證機制。

eduroam:透過Openid認證機制。

各種裝置(筆電、電腦、載具),

連上學術網路簡易手冊[:連結。](https://docs.google.com/presentation/d/1Hs0ZBh1oSHXBsylBmvaSE9XNI2Qqh4asZ-9gqt3NerE/edit#slide=id.g190044e32f5_0_1764)

2. 連線至教育部網路測試平台:

連結: <https://nts.tanet.edu.tw/nts/main/>

用戶-節點 =>

測試點: 彰化教育網路測試中心 =>

網路傳輸測試。

RN OF EDUC

各校核定 網路速度:

依學校總班級數:~12:300M,13~24:500M,25~:1000M

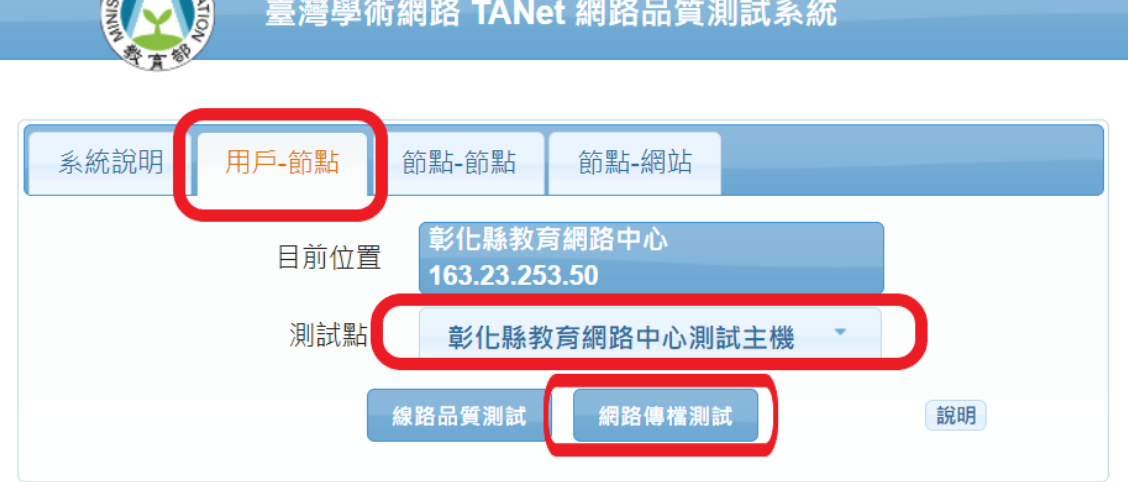

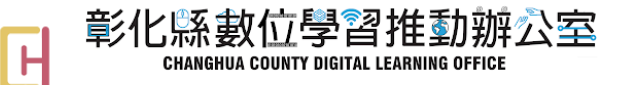

## 網路速度測試及載具更新手冊

載具更新作業系統操作連結:

Janf[:連結](https://docs.google.com/presentation/d/1PrcBuSugbKZOvzhqbeqO2H-R_0gzSrVOqN6O4vjJNAk/edit#slide=id.g21e9a3e12ba_0_42)

googleworkspace:連結[\(58:10\)](https://youtu.be/MJk-HRyTTPA?t=3490)

Intune:連結(時間軸[2:38:00~\)](https://youtu.be/Dk0GxX4TxiU?t=9480)

更新時,請注意載具是否有無線網路

麻煩學校多多使用載具相關學習平台,謝謝各位老師。 如有未盡事宜,請逕洽數位學習辦公室 04-7237185#22

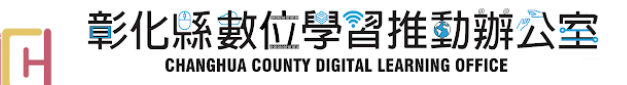